# Tutorial:Tips and tricks - Wikitext | Statistics Explained

This page contains a tutorial on the wikitext used in the Statistics Explained articles with the 'new look'

# **Tags for graphs**

#### • **Put graphs and figures beside each other**

 $\epsilon$ imginline>[[Image:Average annual concentrations of Atrazine in some European rivers, ( $\mu$ gl), 2006-2009, BE, FR, LT and UK.png|thumb|none|350px|Fig no, title, source etc]] [[Image:Average\_annual\_concentrations\_of\_Atrazine\_in\_some\_European\_rivers,  $(\mu$ gl), 2006-2009, BE, FR, LT and UK.png|thumb|none|350px|Fig no, title, source etc]|</imginline>

#### **Another possibility**

<gallery widths="400px" heights="400px" > Image:LUCAS - Land cover update.png|"'LUCAS - Land cover"' Image:LUCAS-Land use.PNG|"'LUCAS - Land use"' </gallery>

see [LUCAS - Land use and land cover survey](https://ec.europa.eu/eurostat/statistics-explained/index.php/LUCAS_-_Land_use_and_land_cover_survey)

### **Tags for Vislet**

VISLETS SHOULD NO LONGER BE USED AS THEY ARE NOT ACCESSIBILITY FRIENDLY.

Instead, use "Embed" tags (see below) if possible. Otherwise use a static image and include a link to the web page that contains the respective tool.

### **Tags for inserting image with video**

[[File:Stats4beginners\_Population\_Video\_2.jpg|center|thumb|500px|link=https://youtu.be/217649mIGEc|"'Watch the video explaining the population change"']]

Example: [Beginners:population](https://ec.europa.eu/eurostat/statistics-explained/index.php?title=Beginners:Population&stable=1)

# **Tags for embedding infographics**

Use the following tags:

<embedgraph src="https://ec.europa.eu/eurostat/cache/infographs/asylum/asylum\_q3\_2020/" height="960px" width="768px" center="true"> </embedgraph>

For the URL, use the "Embed this visualisation" icon from the source infographic

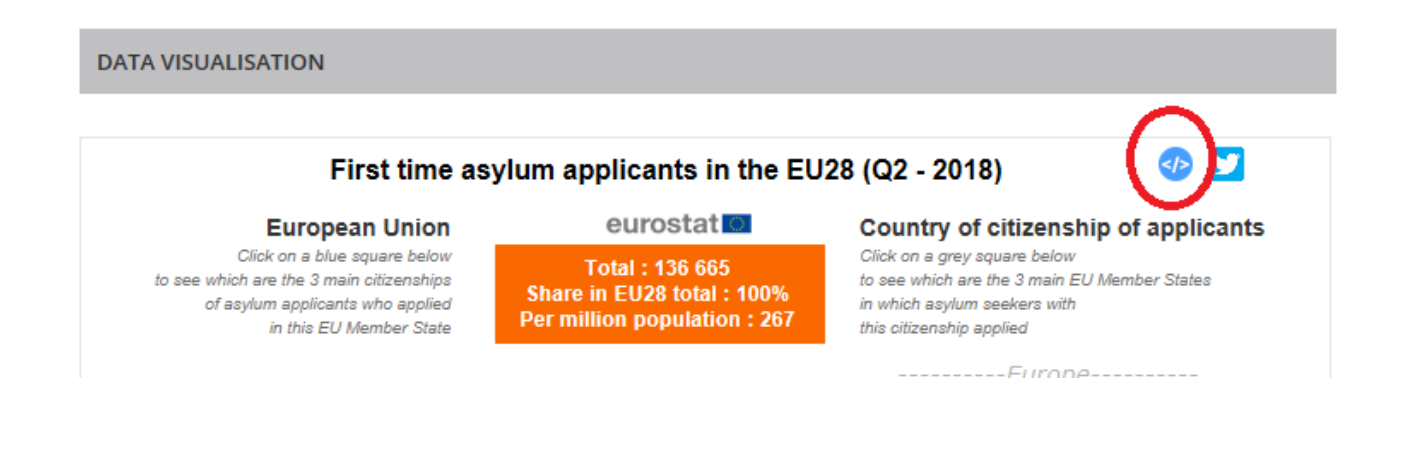

Example:

[Asylum quarterly report](https://ec.europa.eu/eurostat/statistics-explained/index.php?title=Asylum_quarterly_report&action=edit&redlink=1)

### **Tags for embedding infographics - with full screen option**

<embedgraph

src="https://www.acceptance.ec.europa.eu/assets/estat/E/E4/gisco/website/stat\_expl/population\_grid/grid\_maps/main\_map.html" allow="fullscreen" allowfullscreen="true" frameborder="0" height="630px" width="900px"></embedgraph>

Example: [Population and housing census 2021 - population grids](https://ec.europa.eu/eurostat/statistics-explained/index.php/Population_and_housing_census_2021_-_population_grids)

### **Tags for inserting interactive maps**

All interactive Maps for SE should be sent to **ESTAT WEB CONTENT** for upload so that a link can be created in the SE cache. Please indicate the topic (not just map title). Make sure the map is exported as html in **px** and not in **pt** .

Please note that, at the request of the internet team, a separate cache link should be made for maps to be used in news items and SE articles (i.e. the link for a map that has been created for a news item should not be used in SE, a new link should be requested; this is so that the internet team can keep their inventory correct).

Make sure that the filename of the map is in line with DG COMM rules, i.e. no "and" in the URL, use hyphens instead spaces.

Here the rules [DG COMM URL rules](https://wikis.ec.europa.eu/display/WEBGUIDE/01. URL structure)

If in the StatExp cache:

<interactivemap width="70%" src="economy/regional\_labour\_productivity/"></interactivemap>

or

<interactivemap width="70%" src="social/use-of-the-internet-for-purchasing-cultural-goods-and-services.html"></interactivemap>

If not in StatExp cache (although this should not be the case; see above explanation):

<interactivemap width="70%" override="true" src="https://ec.europa.eu/eurostat/cache/news/maps/motorway-density-2020.html"></interactivemap>

Examples:

- [Productivity trends using key national accounts indicators](https://ec.europa.eu/eurostat/statistics-explained/index.php/Productivity_trends_using_key_national_accounts_indicators)
- [Culture statistics use of ICT for cultural purposes](https://ec.europa.eu/eurostat/statistics-explained/index.php/Culture_statistics_-_use_of_ICT_for_cultural_purposes)
- [Inland transport infrastructure at regional level](https://ec.europa.eu/eurostat/statistics-explained/index.php/Inland_transport_infrastructure_at_regional_level)

### **Two graphs side by side**

<gallery widths="400px" heights="400px" > Image:Healthcare personnel in the EU.jpg|"'Healthcare personnel in the EU"' Image:Self-perceived health 2015.jpg|"'Self-perceived health"' </gallery>

Example:

[SDG 1 - No poverty](https://ec.europa.eu/eurostat/statistics-explained/index.php/SDG_1_-_No_poverty)

### **Tags for no "Highlight" section**

All the tags for the new look page can be found here : [New look tags](http://ec.europa.eu/eurostat/statistics-explained/index.php?title=StatExp:New_look_tags)

#### • **For articles without a 'Highlight' section (background art. mostly)**

<highlight title=false>

Example: [Integrated government finance statistics presentation](https://ec.europa.eu/eurostat/statistics-explained/index.php/Integrated_government_finance_statistics_presentation)

### **Dynamic chart - tips for preparing excel files**

- Do not use an apostrophe in the excel file name; also applies for & and , .
- Do not use an apostrophe in the title of the chart; also applies for &.
- If you use a tab separator (eg blank space for thousands), it can lead to data not being included in the graph.
- After updating/re-uploading a dynamic chart if values do not change accordingly (both when logged in and logged out), try using the "clear cache" option.

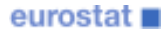

# **Dynamic chart - ascending order**

Dynamic charts are automatically sorted in **descending** order.

To create a dynamic chart in **ascending** order, insert the parameters in the excel file:

#### Heading: **Parameters**

Data column: **sortOrder**

Values column: **asc**

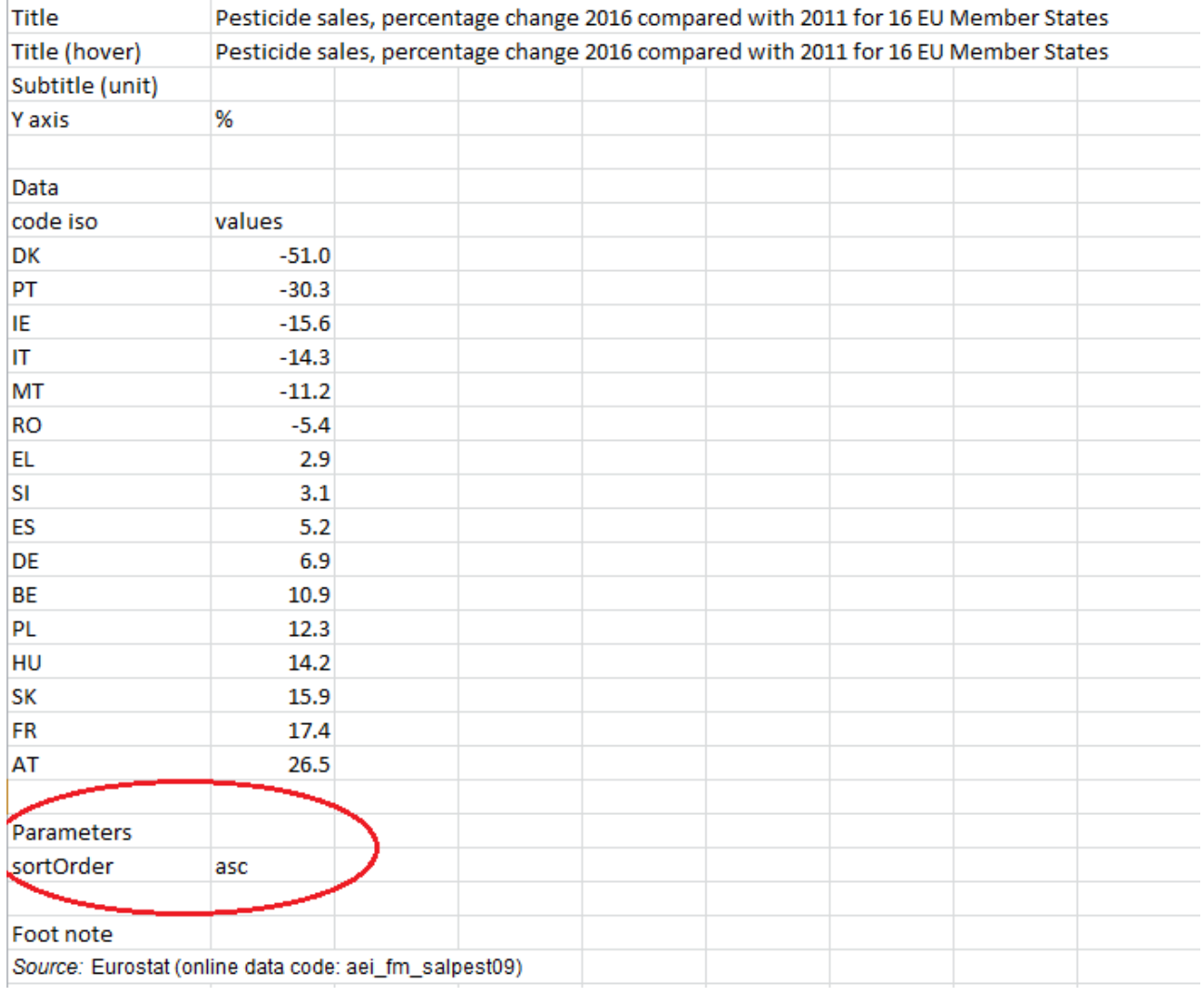

Example:

Article - [Agri-environmental indicator - consumption of pesticides](https://ec.europa.eu/eurostat/statistics-explained/index.php/Agri-environmental_indicator_-_consumption_of_pesticides) Excel file - [File:Agri-environmental indicator - consumption of pesticides.xlsx](https://ec.europa.eu/eurostat/statistics-explained/index.php/File:Agri-environmental_indicator_-_consumption_of_pesticides.xlsx)

## **Tags for inserting coloured text boxes**

<div class="alert alert-th2"> Text </div>

#### **To centre boxes:**

<div class="alert alert-th1" style="width:80%;margin-left:auto;margin-right:auto;"> Text </div>

#### **Theme number should be changed accordingly**

Example: [Archive:Intra-EU - most traded goods](https://ec.europa.eu/eurostat/statistics-explained/index.php/Archive:Intra-EU_-_most_traded_goods)

**[TestBox](https://ec.europa.eu/eurostat/statistics-explained/index.php/TestBox)** 

### **Renaming articles in Top 100 list**

You can directly edit Statexp:Top100 page

[StatExp:Top100](https://ec.europa.eu/eurostat/statistics-explained/index.php?title=StatExp:Top100)

### **Tweets and subscript**

If the closing tweet tag </tweet> is not on the same line as the sentence it distorts the subscript (makes it superscript).

See: [Greenhouse gas emission statistics - carbon footprints](https://ec.europa.eu/eurostat/statistics-explained/index.php/Greenhouse_gas_emission_statistics_-_carbon_footprints)

### **Tags for PDF page break**

<pdfpagebreak></pdfpagebreak>

See: [Permanent agricultural grassland in Europe](https://ec.europa.eu/eurostat/statistics-explained/index.php/Permanent_agricultural_grassland_in_Europe)

### **Tags for alternative text**

For each image in an article, alternative text should be added after the image description, preceded by  $|$ alt= It should be a short description to include: type of chart, subject of chart, reference period and what the chart shows.

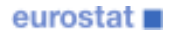

#### **Examples of alternative text tags**

[[Image:Electricity\_prices\_for\_household\_consumers,\_first\_half\_2022\_LB.png|thumb|centre|500px|Figure 1: Electricity prices for household consumers, first half 2022<BR>(C per kWh)<br>"Source:" Eurostat {{Stable link|title=|code=nrg\_pc\_204}}|alt=Vertical stacked bar chart on the electricity prices for household consumers in the first half 2022 in the EU, the euro area, EU Member States and some of the EFTA countries, candidate countries, potential candidates and other coun-

tries. Each bar shows the three components of the price, which are the price without taxes, the VAT, and other taxes.]]

#### [[Image:Development\_of\_electricity\_prices\_for\_household\_consumers,\_EU,\_2008-

2022 (EUR\_per\_kWh).png|thumb|centre|500px|Figure 2: Development of electricity prices for household consumers, 2008-2022<BR>(€ per kWh)<br/>>br>"Source:" Eurostat {{Stable link|title=|code=nrg\_pc\_204}}|alt=Line chart with four lines showing the development of electricity prices for household consumers in the EU from the first half of 2008 to the first half of 2022. The lines show the following four different prices: prices including taxes, prices excluding taxes, the prices of the first half of 2008 including taxes adjusted for inflation, and the prices of the first half of 2008 excluding taxes adjusted for inflation.]]

See:

- [Electricity price statistics](https://ec.europa.eu/eurostat/statistics-explained/index.php/Electricity_price_statistics)
- [Natural gas price statistics](https://ec.europa.eu/eurostat/statistics-explained/index.php/Natural_gas_price_statistics)
- [Migration and migrant population statistics](https://ec.europa.eu/eurostat/statistics-explained/index.php/Migration_and_migrant_population_statistics)
- [Inflation in the euro area](https://ec.europa.eu/eurostat/statistics-explained/index.php/Inflation_in_the_euro_area)

When adding alternative text to **dynamic graphs** , use codes as follows:

<multibarchart theme="7" file="Modal split of freight transport\_2011-2021.xlsx">|alt= Dynamic interactive vertical bar chart showing the modal split of freight transport in the EU in percentages based on tonne-kilometres. Each year of the decade from 2011 to 2021 is shown with five columns comparing the five transport modes: maritime, road, rail, inland waterways and air freight transport.</multibarchart>

See: [Freight transport statistics - modal split](https://ec.europa.eu/eurostat/statistics-explained/index.php/Freight_transport_statistics_-_modal_split)

# **Adding category page**

[[:Category:Employment|All articles on employment]]

Example: [Hours of work - annual statistics](https://ec.europa.eu/eurostat/statistics-explained/index.php/Hours_of_work_-_annual_statistics) in section "Direct access to " under "Other articles".

# **Adding copyright tags**

Upload image and in the uploaded picture page, edit and insert the following:

- author=© Ricardo Ferrando/Shutterstock.com
- author=© Ricardo Ferrando/stock.adobe.com

For copyright symbol use the symbol for "ampersand" then write "copy" then symbol for "semi-colon" (no spaces) or copy/paste.

The copyright notice will only appear underneath the image. However, it will be visible over the image in the revamped SE main page.

Example: [Pcalapre AdobeStock 141235223 RV.jpg](https://ec.europa.eu/eurostat/statistics-explained/index.php?title=File:Pcalapre_AdobeStock_141235223_RV.jpg)

# **See also**

- [Wikitext advanced](https://ec.europa.eu/eurostat/statistics-explained/index.php/Tutorial:Wikitext_advanced)
- [Wikitext basics](https://ec.europa.eu/eurostat/statistics-explained/index.php/Tutorial:Wikitext_basics)
- [Wikitext editing buttons](https://ec.europa.eu/eurostat/statistics-explained/index.php/Tutorial:Wikitext_editing_buttons)